# **Stacja bramowa 2-przewodowa Spacetronik SPD-D1M1 Instrukcja obłsugi**

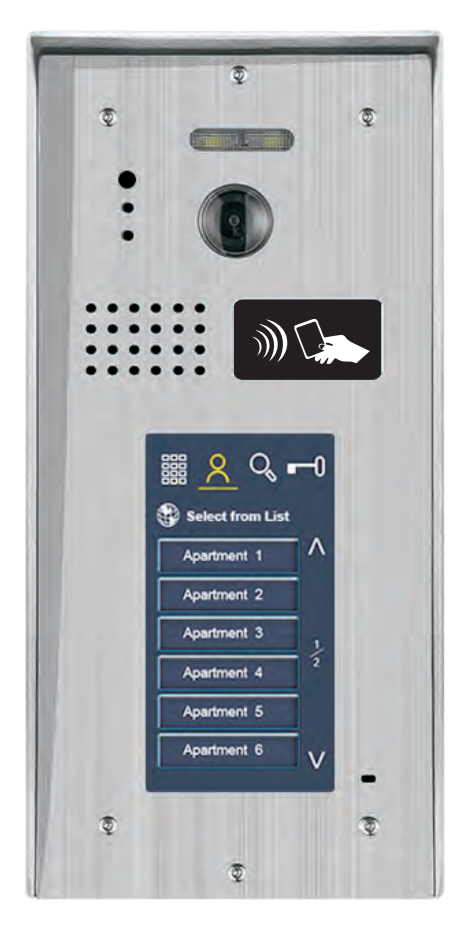

! Prosimy o uważne przeczytanie niniejszej instrukcji przed użyciem produktu.

## **Opis panelu**

### **Stacja zewnętrzna**

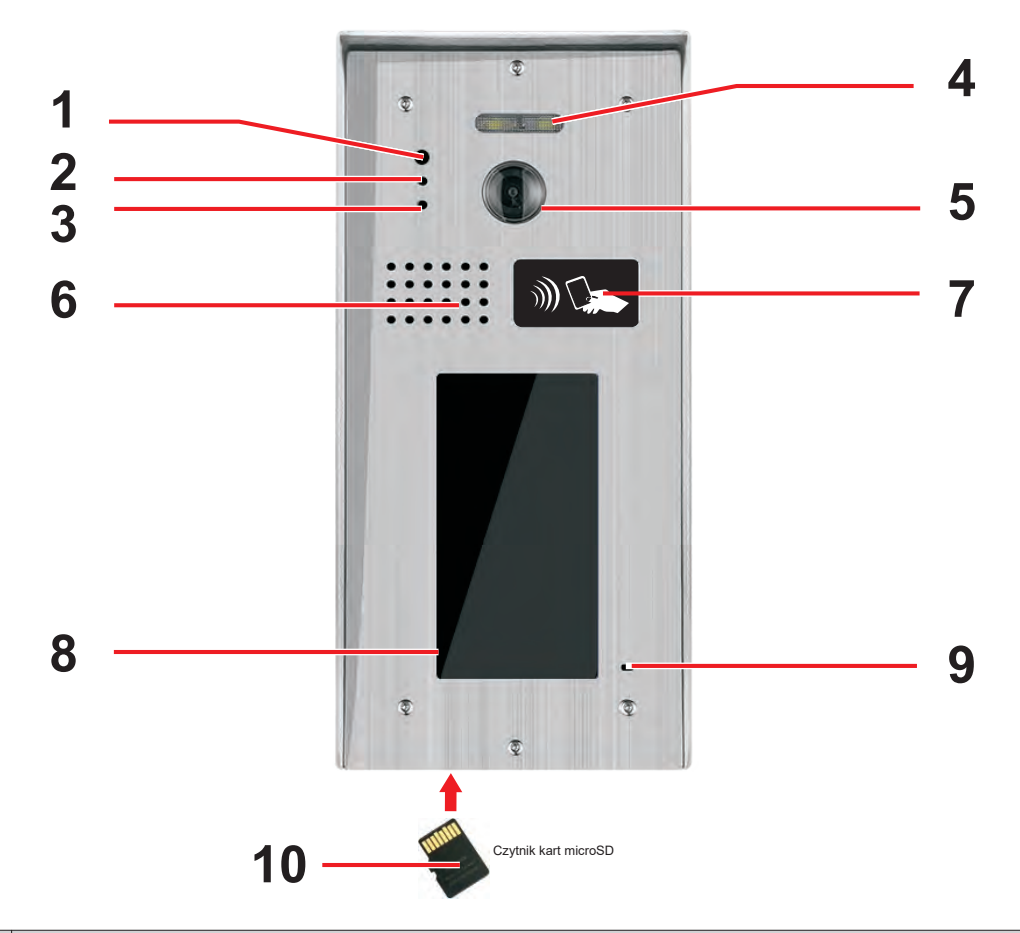

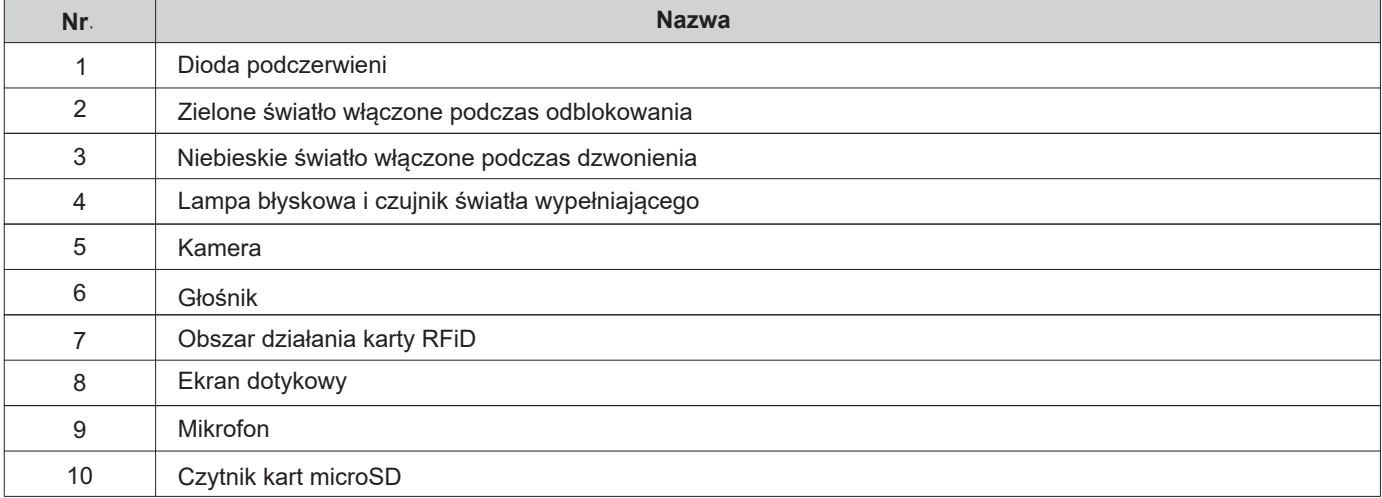

## **Części i funkcje**

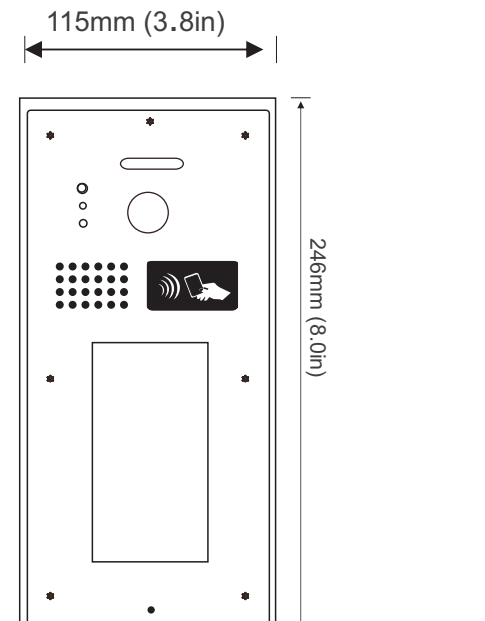

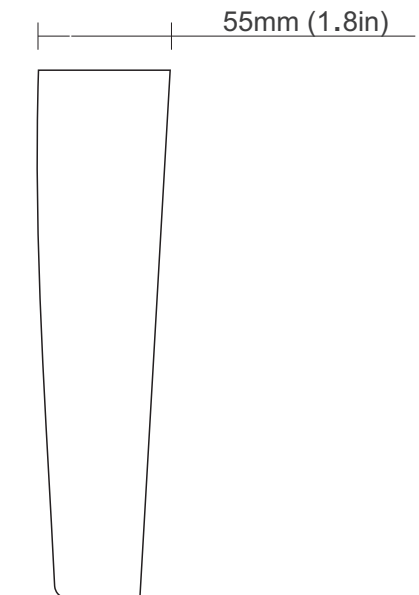

### **Montaż**

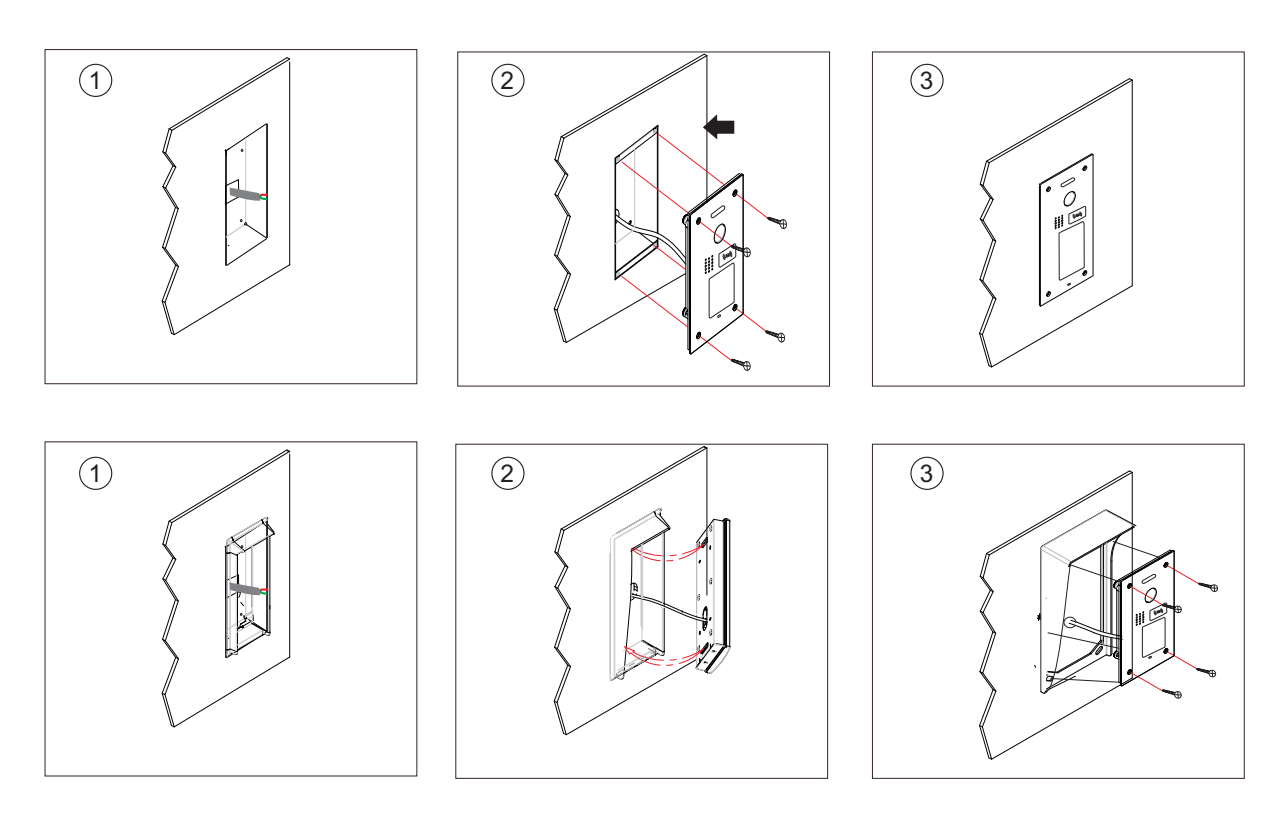

Wywierć otwór i przymocuj do niego osłonę

Prawidłowo przymocuj urządzenie do osłony

Ostatni widok montażu

### **Opis złączy**

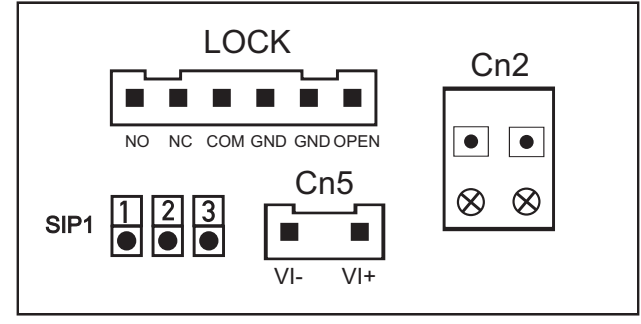

**CN2:** (L1, L2) linia BUS, bez polaryzacji **CN5:** port podłączenia dodatkowej kamery **LOCK:** port podłączenia elektrozaczepu **SIP1:** zworka zasilania elektrozaczepu

### **Stacja bramowa**

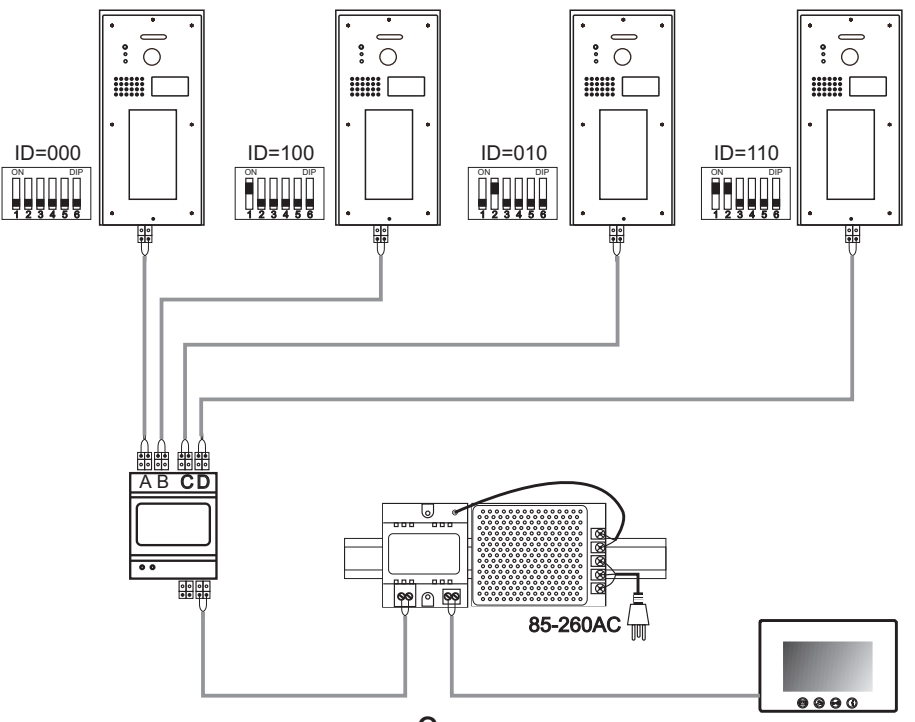

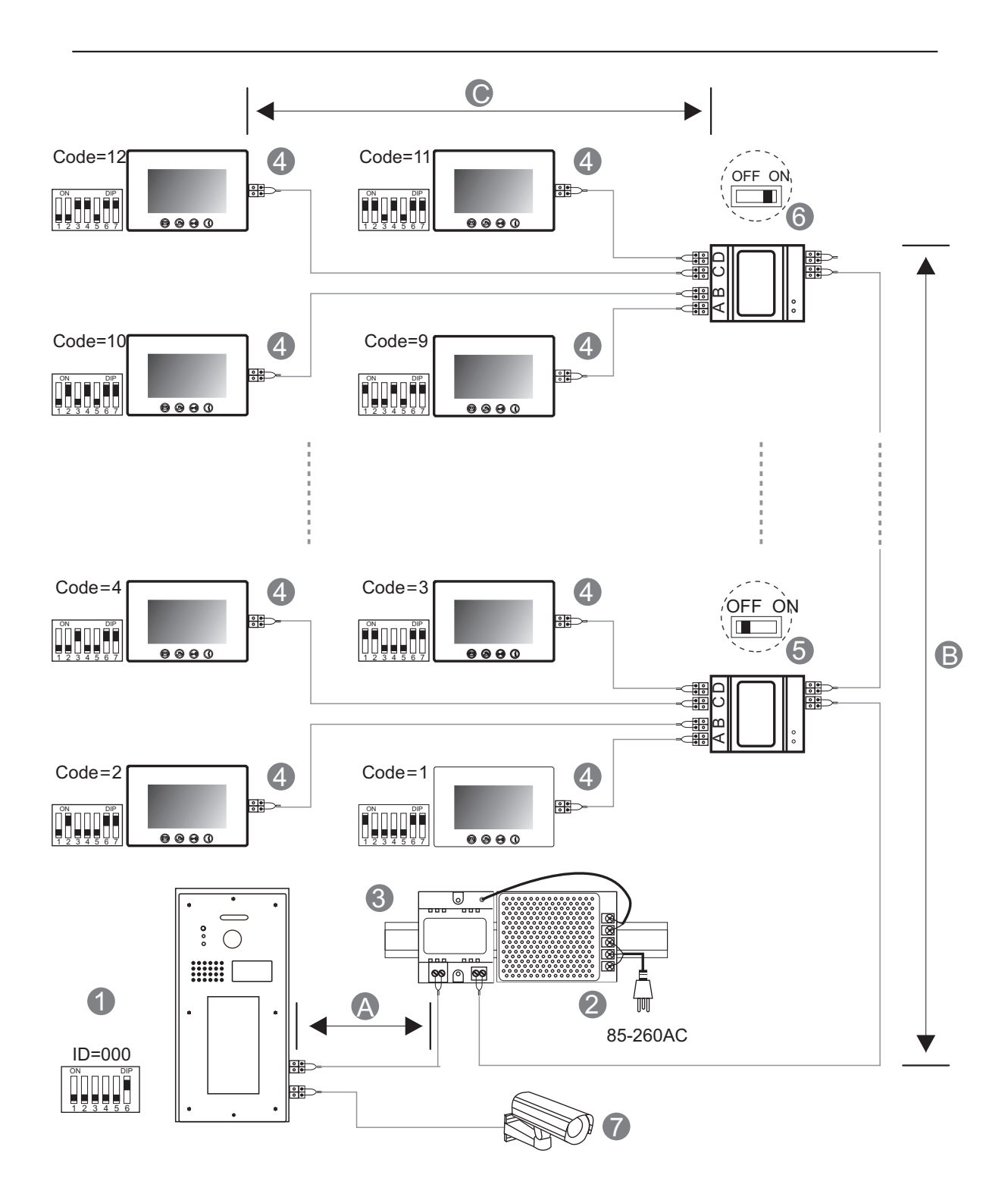

#### Ilość monitorów < 20 Ilość monitorów > 20

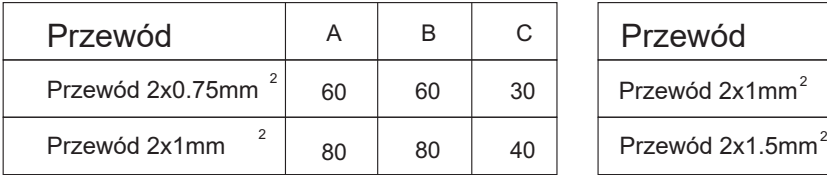

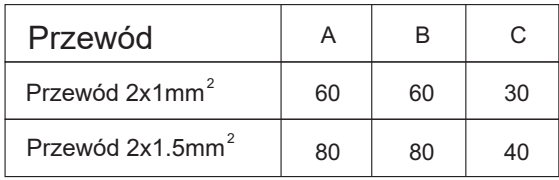

#### **Ekrany główny**

Strona główna to pierwsza strona w stanie gotowości stacji zewnętrznej. Gdy stacja zewnętrzna jest gotowa do uruchomienia, na ekranie nie ma obrazu, należy kliknąć dowolne miejsce na ekranie, stacja zewnętrzna zostanie aktywowana, strona główna jest pierwszą stroną po aktywacji stacji zewnętrznej.

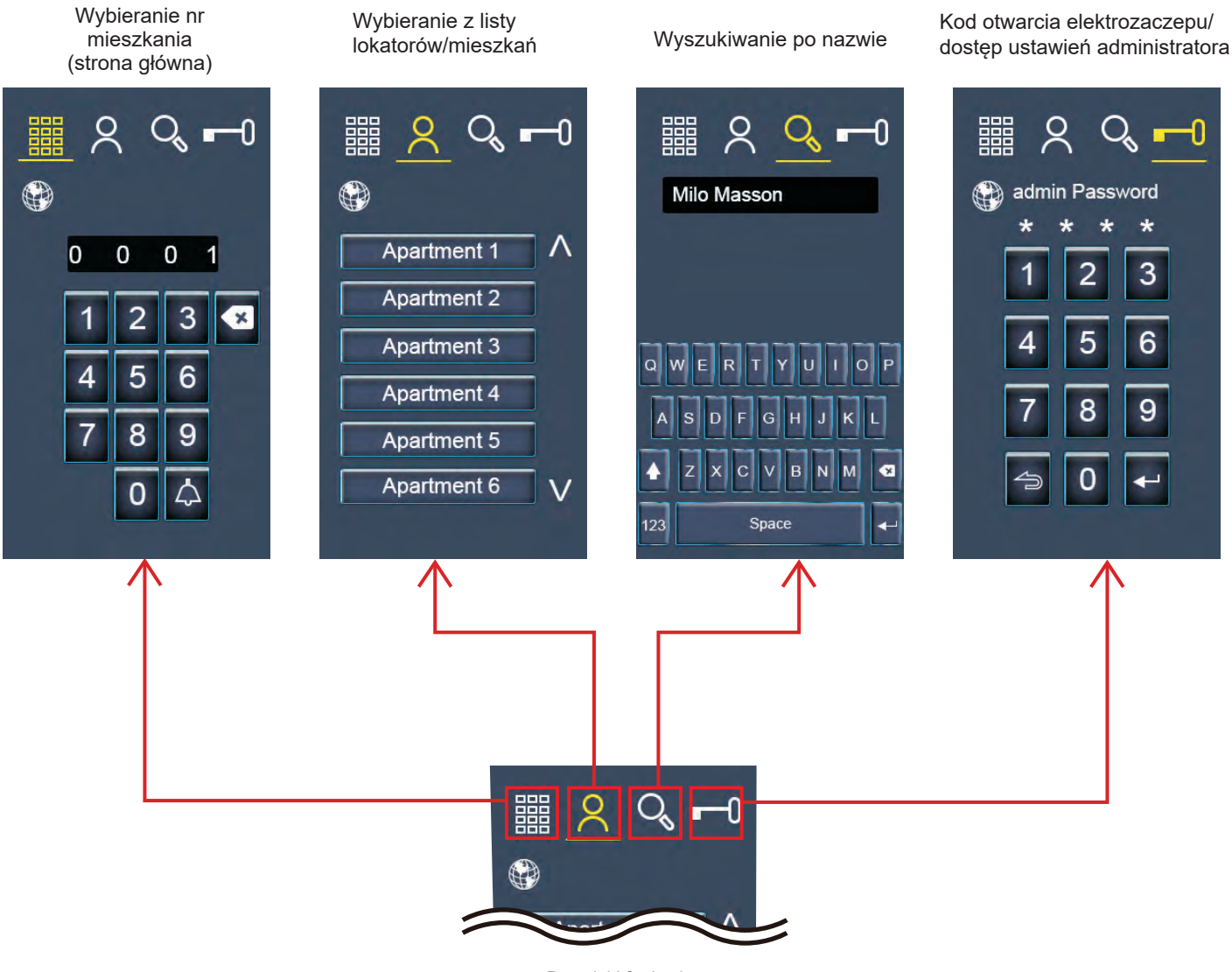

Przyciski funkcyjne

### **Ekran wyboru numeru mieszkania**

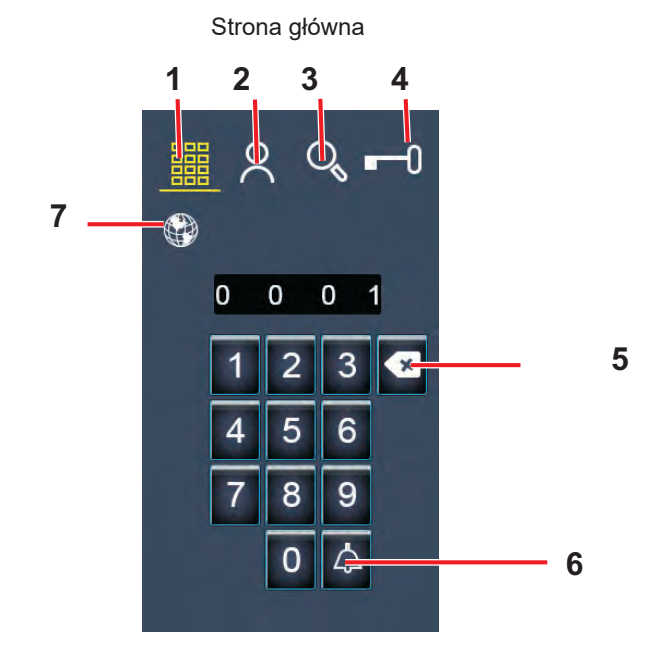

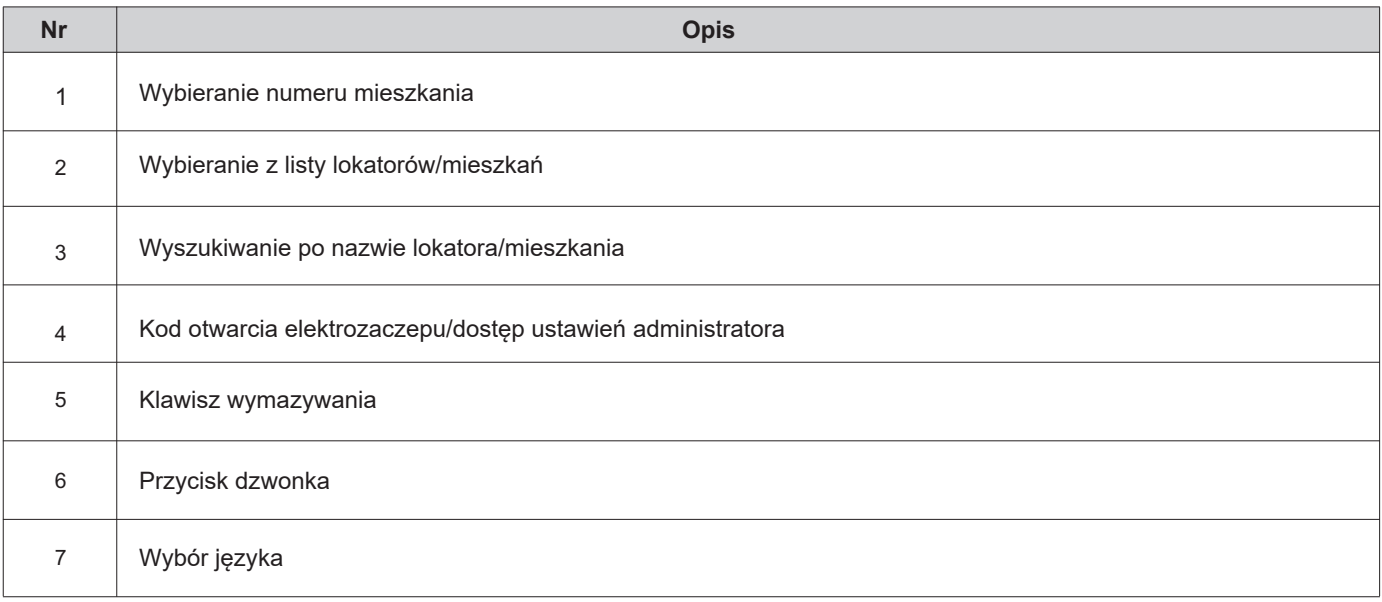

#### **Ekran komunikacji**

Poniższy ekran jest wyświetlany podczas dzwonienia.

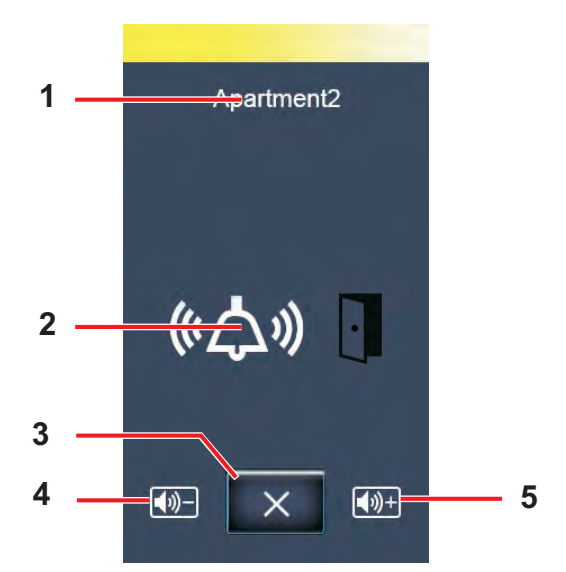

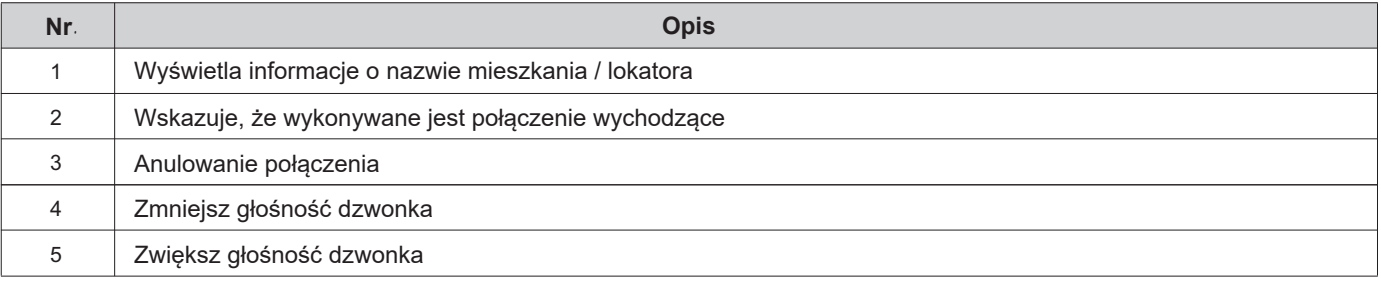

#### **Ekran komunikacji**

Po odebraniu połączenia pojawi się ikona (1)

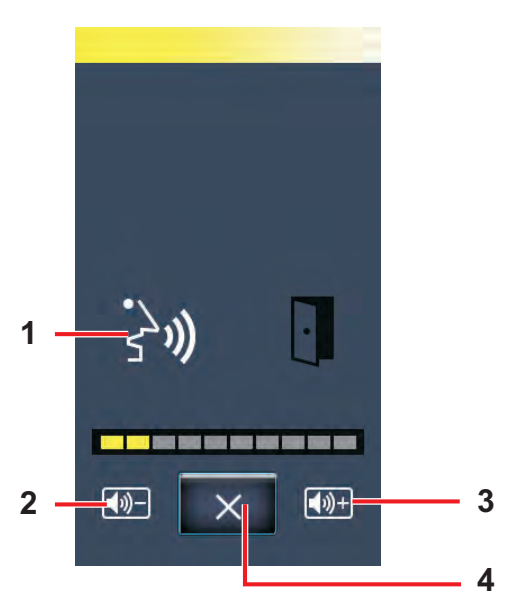

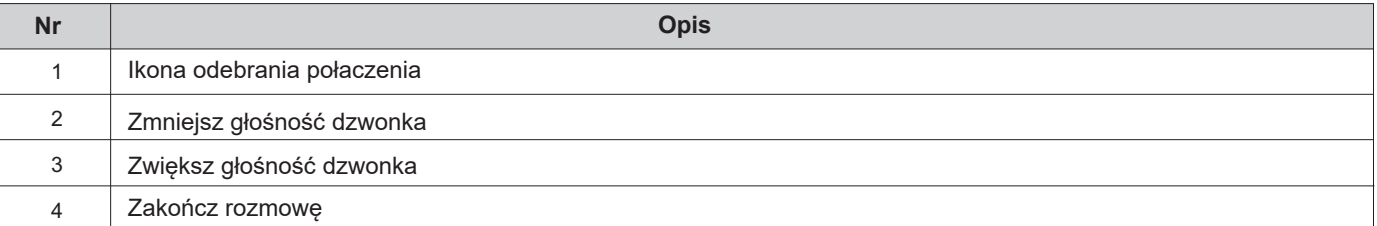

### **Wybieranie numeru mieszkania**

### **Dzwonienie z klawiatury**

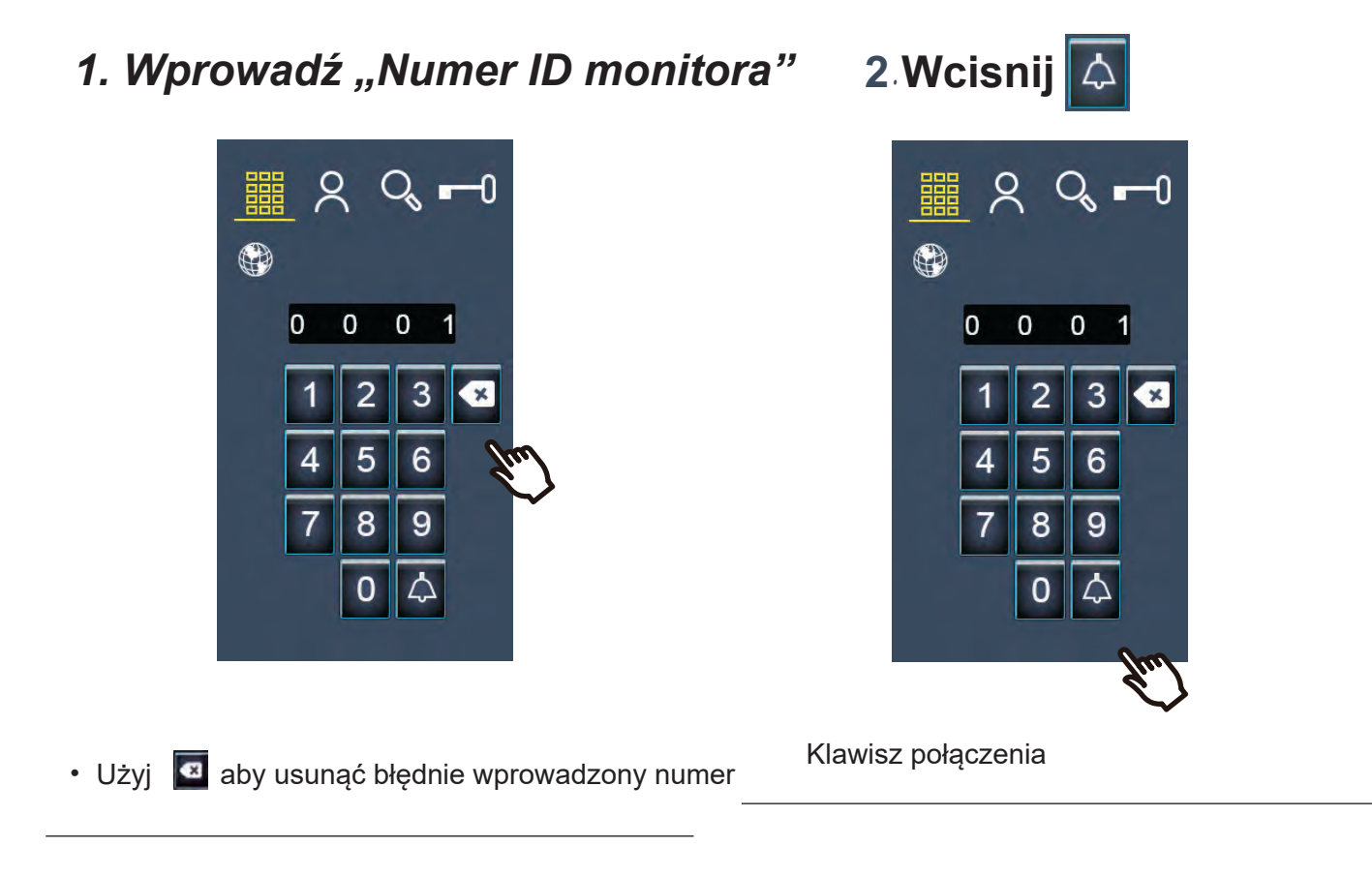

### *3. Rozmowa*

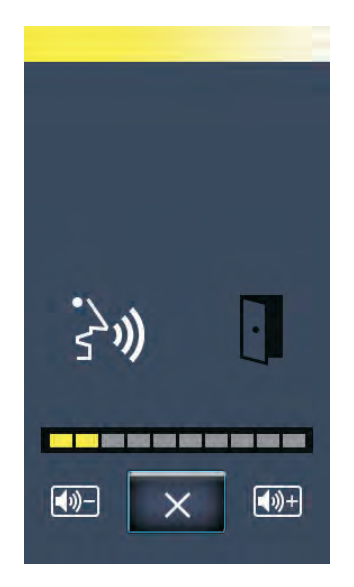

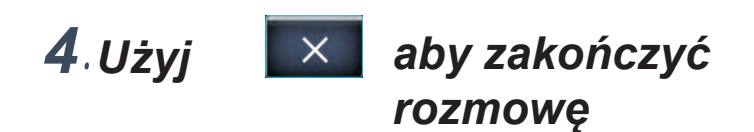

### **Dzwonienie przy użyciu listy połączeń**

*1.Wybierz nazwę mieszkania / lokatora*

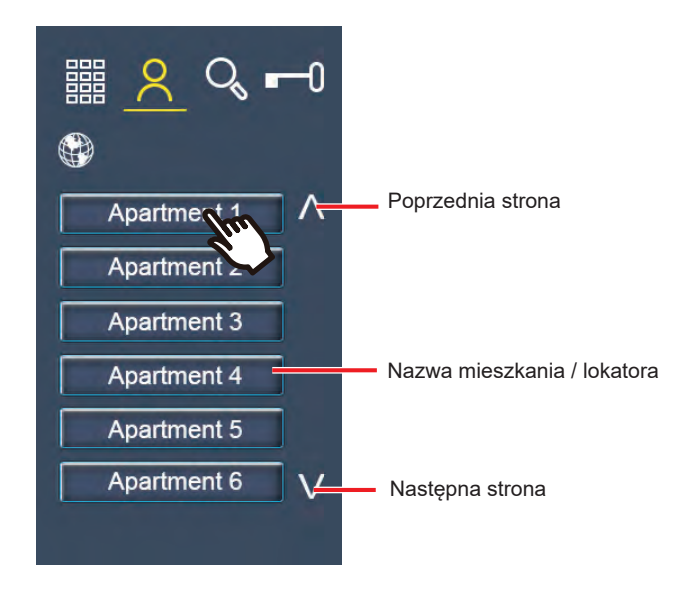

*2. Rozmowa*

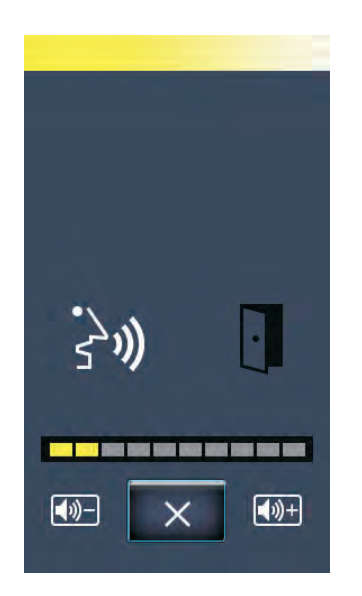

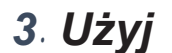

*3*. *Użyj aby zakończyć rozmowę* 

#### **Wyszukiwanie nazwy mieszkania / lokatora**

Użyj klawiatury, aby wyszukać mieszkańca według nazwiska. Wybierz nazwę mieszkania / lokatora z wyników wyszukiwania.

### *1. Wpisz nazwę mieszkańca*

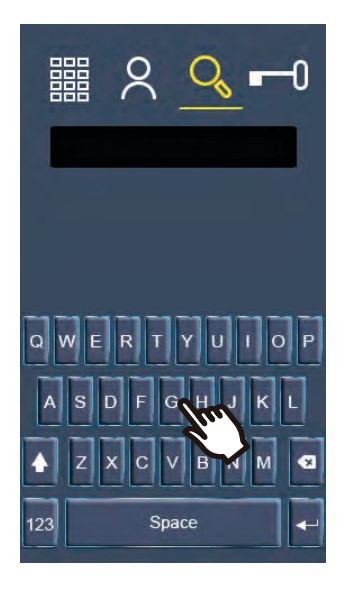

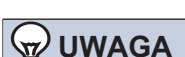

**Wielkość liter ma znaczenie** Domyślnie klawiatura wyszukiwania ustawiona jest na wielkie litery, zalecamy wpisywanie nazw użytkowników wielkimi literami.

### *2. Stuknij nazwę z listy*

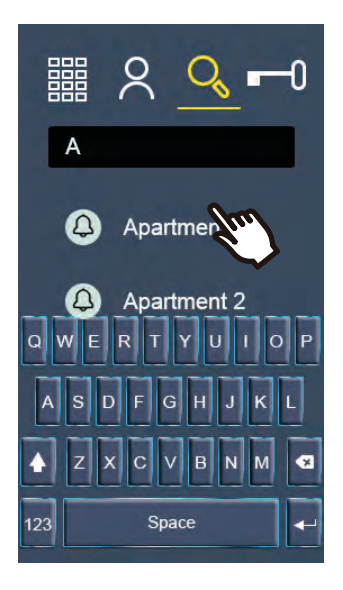

Użyj **X** aby usunąć błędnie wprowadzoną nazwę.

### *1*. *Rozmowa*

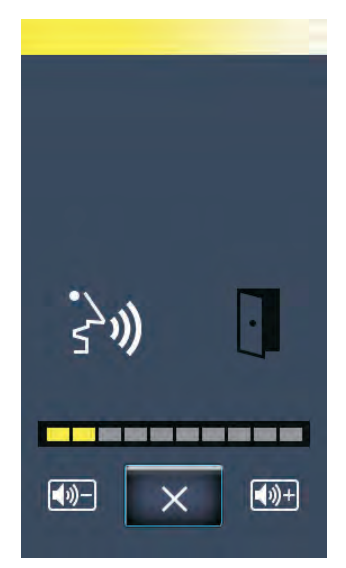

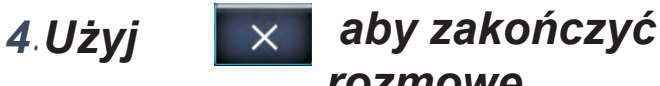

*rozmowę* 

Operacje podczas nawiązywania połączenia, komunikacji i przywoływania

### **Odblokowanie drzwi**

#### **Zwalnianie przez wprowadzenie kodu dostępu**

Elektrozaczep można zwolnić wpisując Kod Dostępu za pomocą klawiatury.

### *1*. *W pisz kod dostępu*.

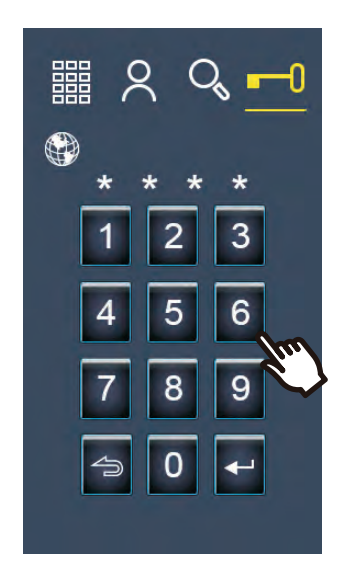

#### **UWAGA**  $\mathbb{Z}$

Czas otwarcia drzwi różni się w zależności od ustawień. Ikona otwartych drzwi będzie wyświetlana przez około 3 sekundy niezależnie od ustawionego czasu trwania. Wprowadź 4-bitowe hasło odblokowujące (domyślnie 8888)

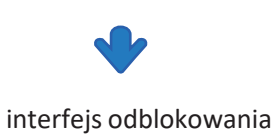

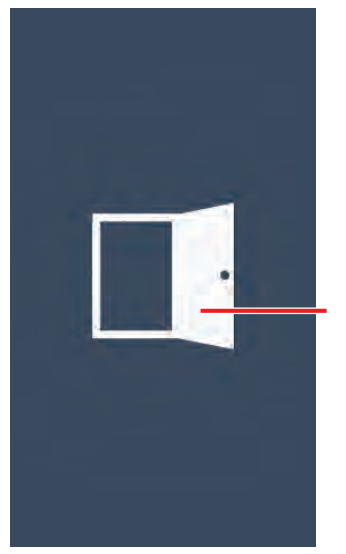

Ikona odblokowanych drzwi

#### Zwolnij drzwi za pomocą poświadczeń kontroli dostępu (karty, zakładki, tagi, breloki)

Otwieranie drzwi można aktywować poprzez przekazanie poświadczenia kontroli dostępu.

### *1*. *Przytrzymaj kartę dostępu*

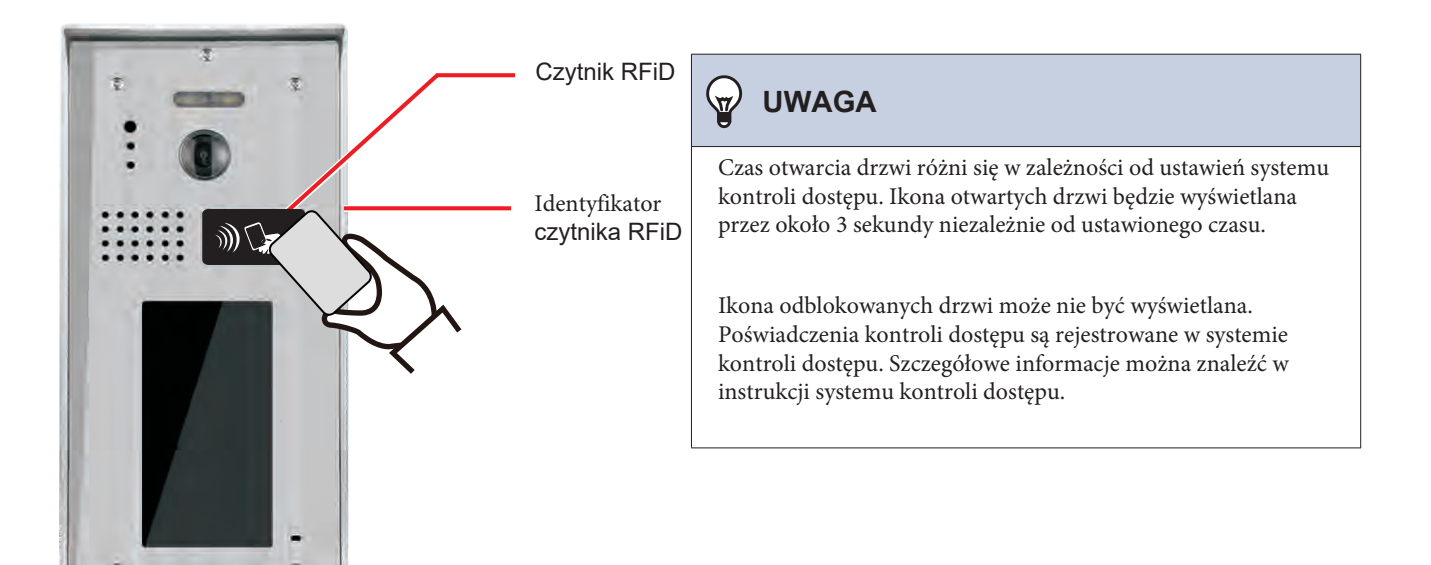

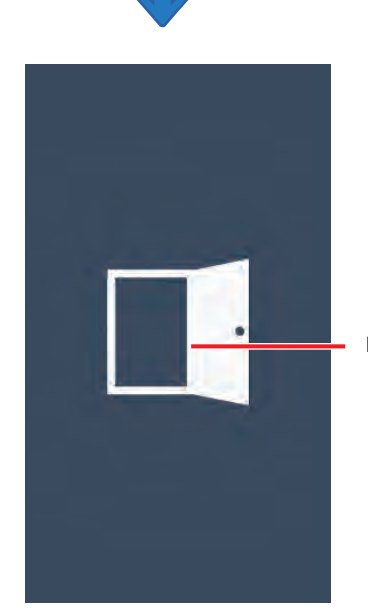

Ikona odblokowanych drzwi

• • Po zwolnieniu drzwi może zostać odtworzony dźwięk odblokowania lub wskazówki dźwiękowe. • • Ikona otwartych drzwi będzie wyświetlana przez około 3 sekundy.

• • Jeśli klucz zbliżeniowy zostanie uwierzytelniony, wskaźnik czytnika kart włączy się (zielony) na około 1 sekundę.

### **Wybór języka**

W razie potrzeby odwiedzający mogą tymczasowo wybrać inny język wyświetlania.

*1. Użyj* 

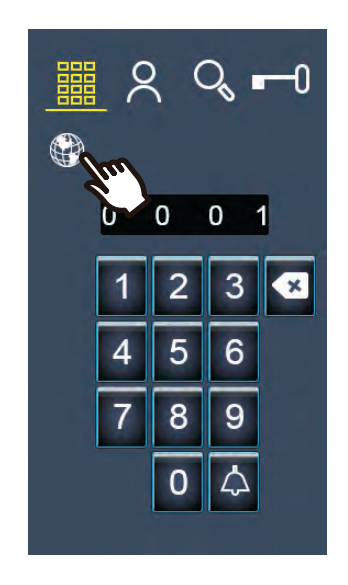

### *2. Wybierz język*

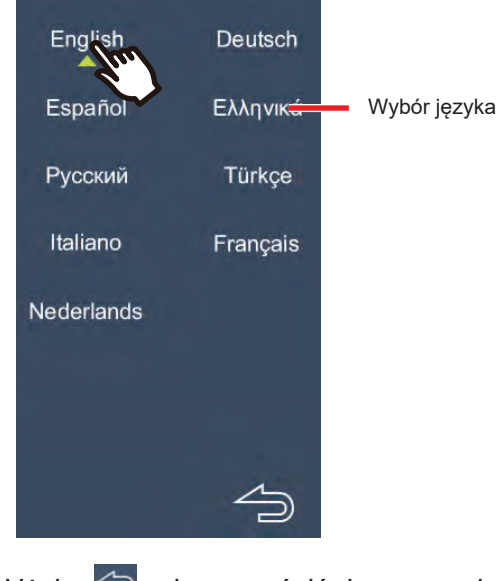

• Użyj  $\Rightarrow$  aby powrócić do poprzedniego ekranu. Ustawienie zostanie zmienione.

### **Przejdź do ekranów ustawień systemu**

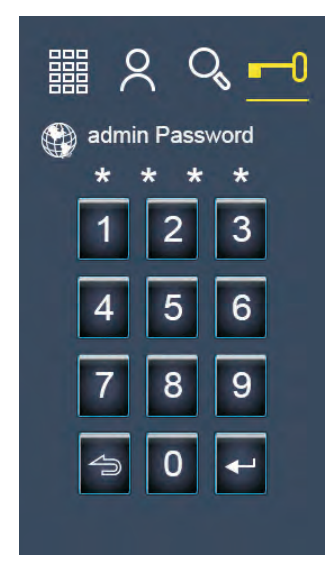

Przytrzymaj ikonę klucza 2 sekundy, aby wejść w ustawienia administratora. Hasło zarządzania wejściem zalecamy zmienić (domyślne 1234)

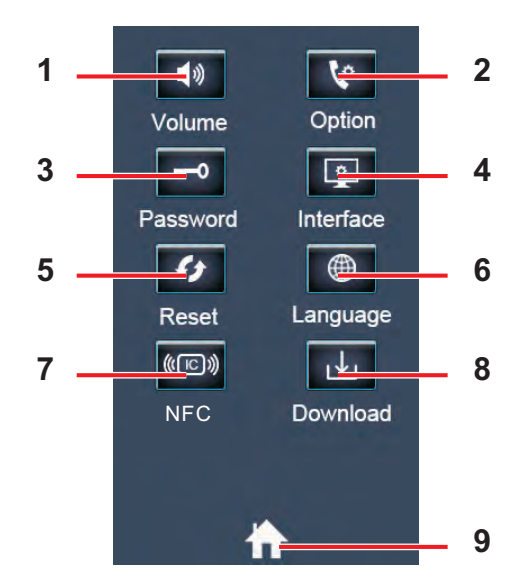

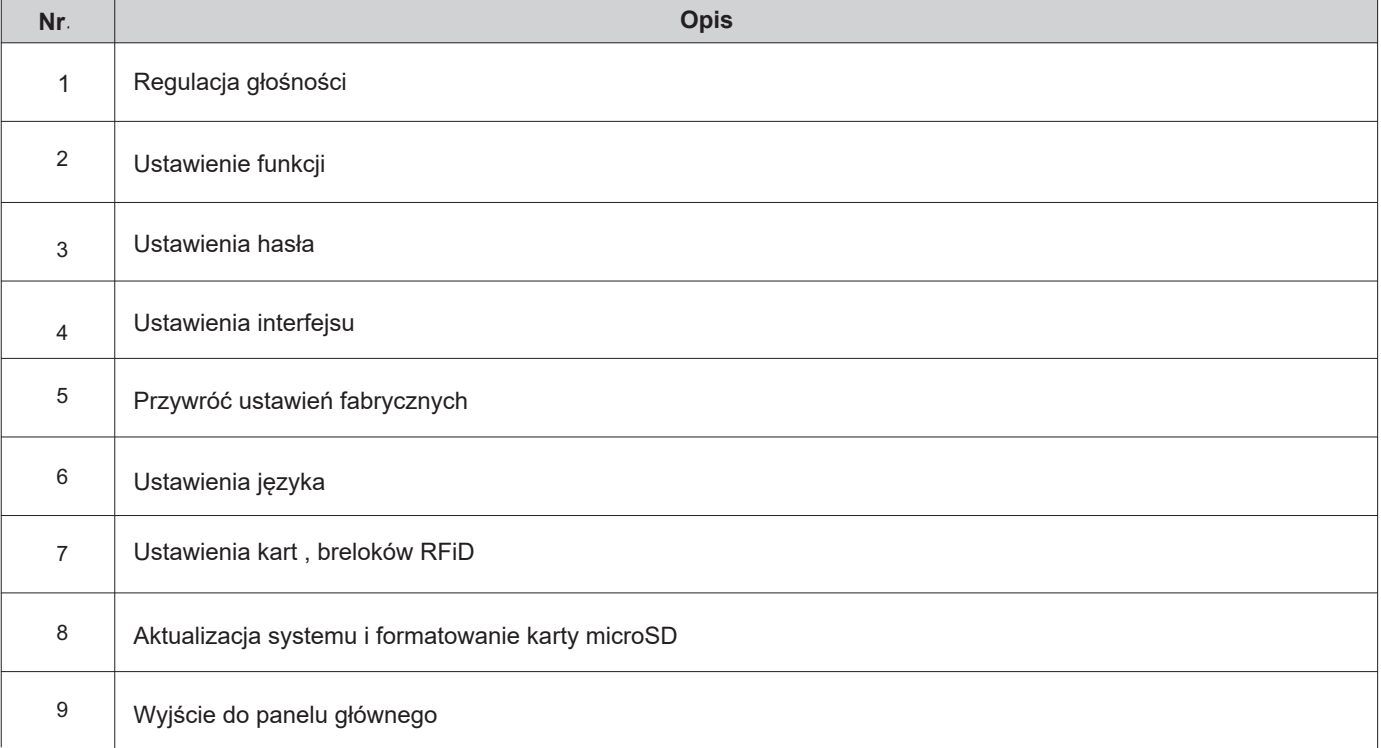

#### **Ekrany ustawień**

### **1.Ekran regulacji głośności**

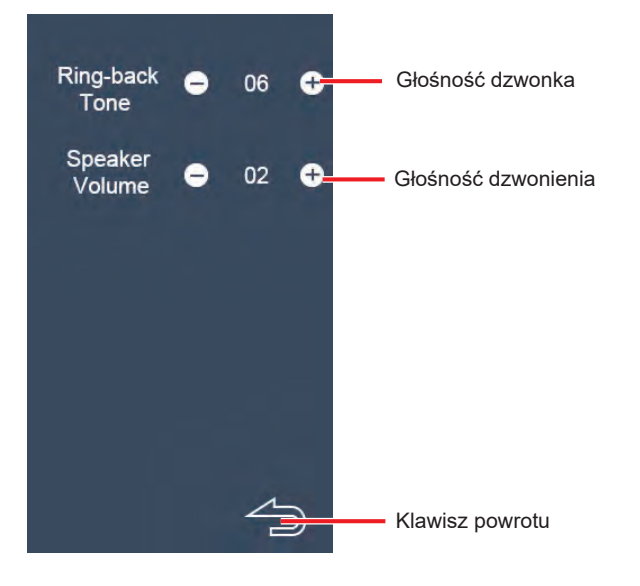

### **2.Ekran ustawień funkcji**

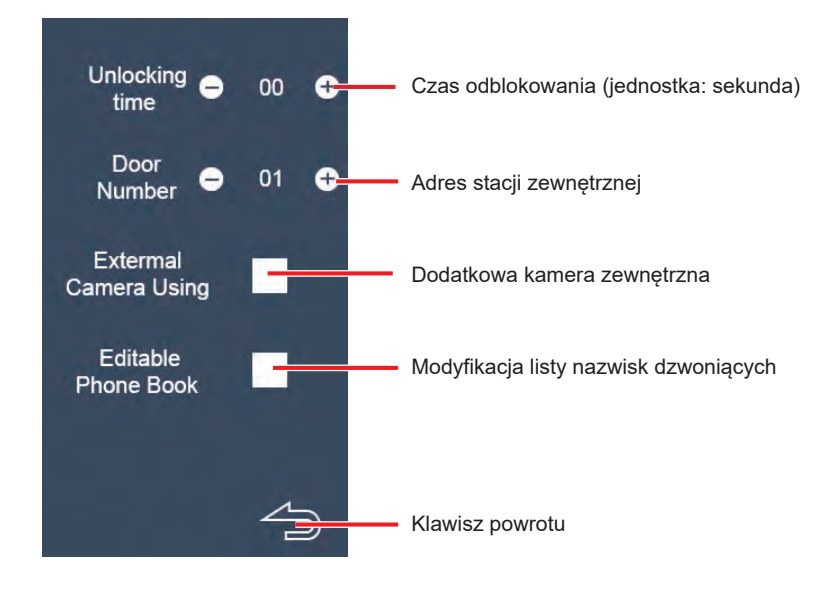

### **3.Ekran ustawiania hasła**

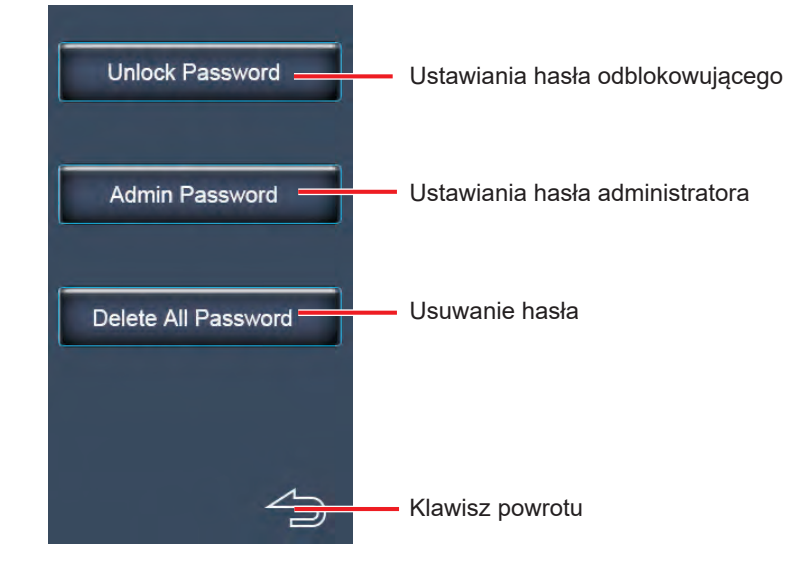

### **4.Ustawienie interfejsu**

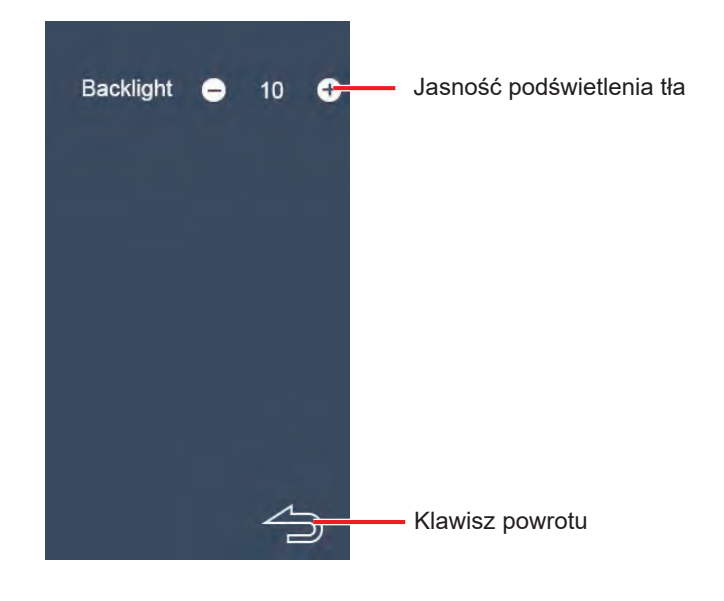

### **5.Przywrócenie ustawień fabrycznych**

Wprowadź hasło zarządzania (domyślne 1234) i przywróć oryginalne ustawienia fabryczne.

### **6.Ekran regulacji głośności**

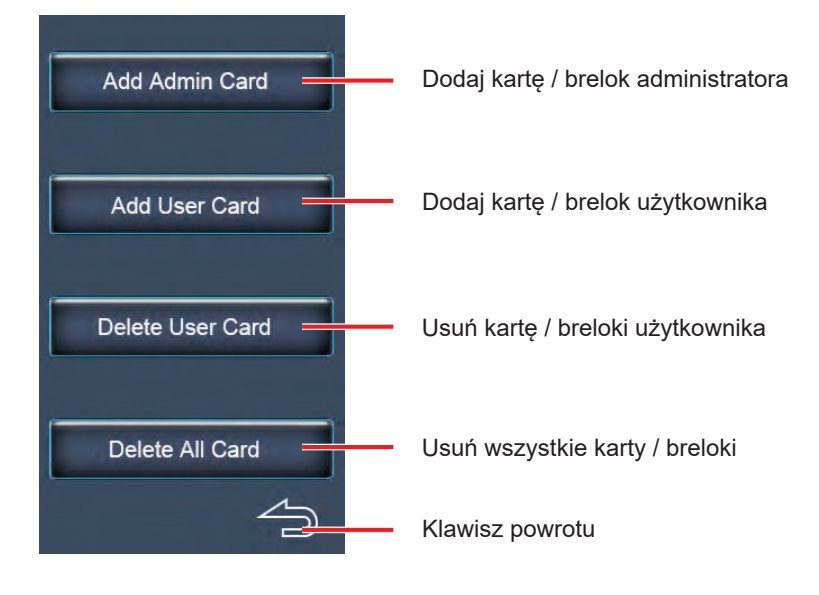

### **7.Aktualizacja programu**

Umieść program na karcie SD, naciśnij przycisk Pobierz, zaktualizuj program.Po zakończeniu aktualizacja zostanie automatycznie uruchomiona ponownie. Naciśnij klawisz Formatuj kartę SD, sformatuj kartę SD.

### **8.Rozwiązywanie problemów z ekranem błędów**

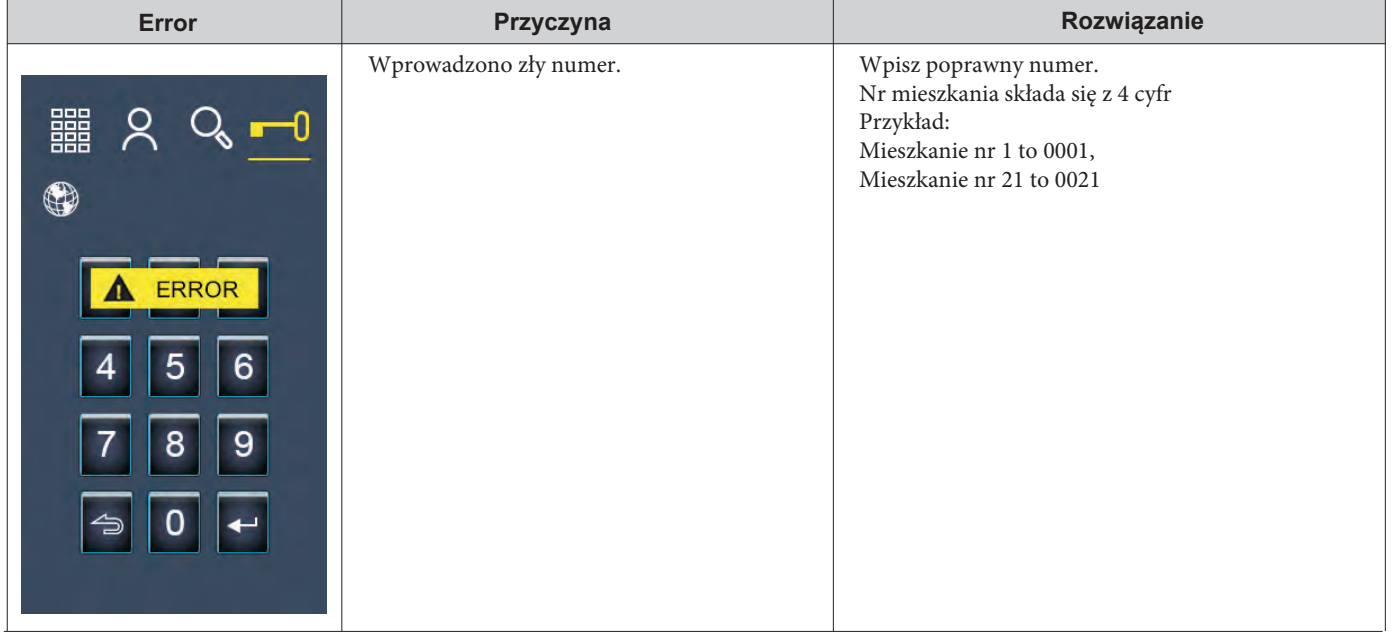

### **9.Modyfikacja nazw na liście połączeń**

Zaznaczenie, aby edytować nazwy na liście połączeń

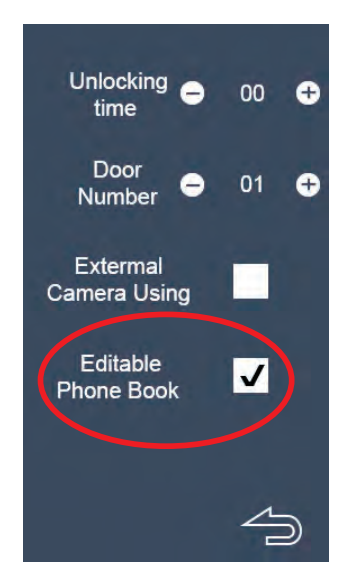

鼺  $Q_{\rm s}$   $-0$ ⊕  $\wedge$ Apartment 1 Apartment 2 Apartment 3 Apartment 4 Apartment 5 Apartment 6  $\vee$ 

Wybierz z listy nazwę, którą chcesz zmodyfikować

Ponownie wprowadź nazwę, po modyfikacji naciśnij klawisz Enter

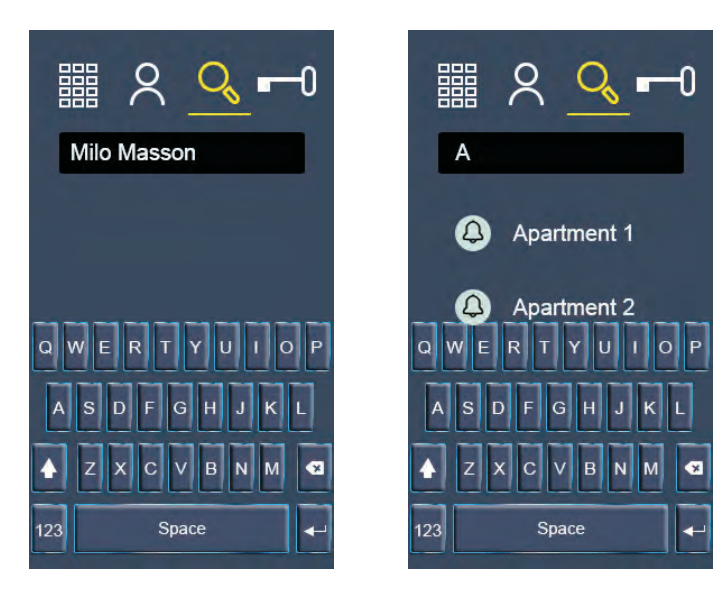

Odznacz edycje listy, aby można było normalnie korzystać z listy wyszukiwania

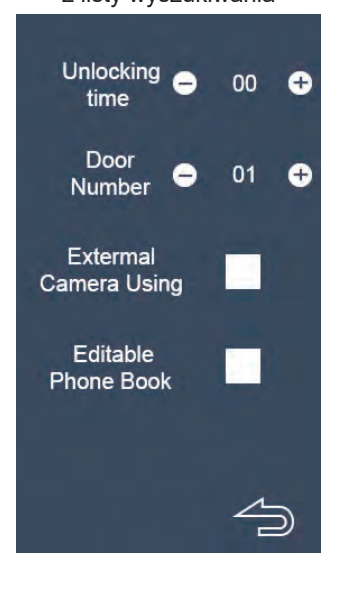

### **SPECYFIKACJA**

Zasilanie: DC 24V<br>Zużycie energii: Czystanie z podstawnie z podstawnie z podstawnie z podstawnie z podstawnie z podstawnie z po<br>Zużycie energii: Czystanie z podstawnie z podstawnie z podstawnie z podstawnie z podstawnie z zasilanie elektrozaczepu:<br>
Czas odblokowania: 12Vdc<br>
Czas odblokowania: 12Vdc Czas odblokowania:  $\overline{O}$ -25s<br>Temperatura pracy:  $\overline{O}$ -20°C ~ +55°C Temperatura pracy:

1W w trybie spoczynku, 5W w trybie pracy<br>12Vdc, 250mA